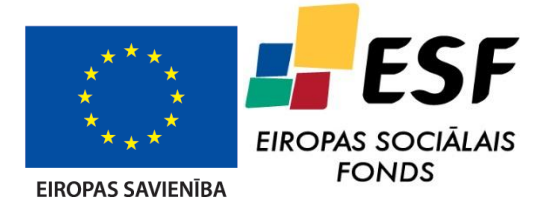

IEGULDĪJUMS TAVĀ NĀKOTNĒ

**ESF projekts "Atomāro un nepārtrauktās vides tehnoloǧisko fizikālo procesu modelēšana, matemātisko metožu pilnveide un kvalitatīvā izpēte", Nr. 2009/0223/1DP/1.1.1.2.0/09/APIA/VIAA/008**

**Tematiskā aktivitāte 4.3. Mīkstu materiālu matemātiskie modeļi un to verifikācija.**

**Algoritmu un programmatūras mīkstu materiālu modelēšanā un pētīšanā dokumentācija**

**Rīga, 2012.g.**

# **Satura rādītājs**

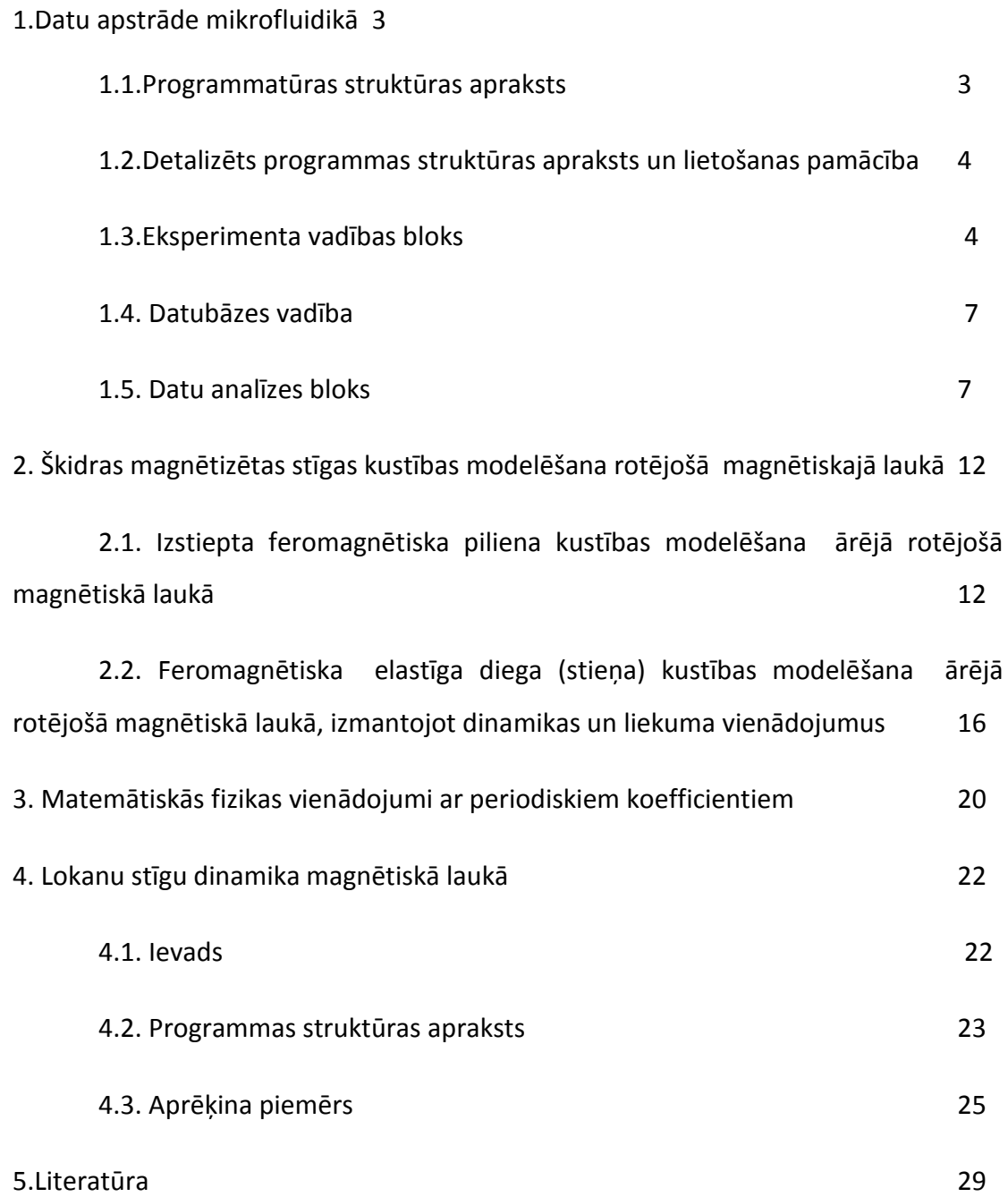

#### **1. Datu apstrāde mikrofluidikā.**

Daļiņas attēla ātruma mērīšana jeb *Particle Image Velocimetry* (PIV) angļu valodā ir eksperimentāla tehnika primāri veltīta plūsmu noteikšanai šķidrumos un gāzēs, ātrumu lauku formā. Tehnikas pamatā ir daļiņu pārvietojumu atrašana divos secīgos attēlos, kas uzņemti ar zināmu laika intervālu. Zinot pārvietojumu laika vienībā, iespējams aprēķināt vidējo ātrumu. Lai tas būtu paveicams, eksperimenta parauga plūsmās jāatrodas daļiņām, kas ir atbilstoša lieluma un koncentrācijas. Daļiņas paraugā atrodas dabīgi vai tās ir jāpievieno patstāvīgi. Attiecīgi interesējošo procesu novēro, ar kameru, secīgi uzņemot attēlu pārus. Ātrumu laukus aprēķina, atrodot daļiņu pārvietojumu. Daļiņas netiek analizētas individuāli, bet gan grupās. To veic, sadalot katru no attēla pāra attēliem regulārās daļās. Veicot atbilstošo attēla pāra daļu kroskorelāciju, katrai no daļām tiek atrasts pārvietojuma vektors, kas rezultātā dod ātrumu lauku, jo laiks starp attēlu uzņemšanas brīžiem tiek kontrolēts. Šī metode plaši tiek lietota eksperimentālai plūsmu noteikšanai ap dažādām objektu ģeometrijām.

Dantec Dynamics DynamicStudio programma ir veidota pilna cikla PIV mērījumu veikšanai un analīzei, ļaujot lietotājam reģistrēt sev interesējoša eksperimenta datus un tos analizēt, lai piekļūtu atbilstošā fizikālā procesa raksturīgajiem parametriem. Šī programmatūra ir pielietojama gan inženiertehnisku problēmu risināšanai, gan inovatīvu pētījumu veikšanai, izmantojot dažādās piedāvātās gatavās analīzes iespējas.

#### **1.1. Programmatūras struktūras apraksts**

Dantec Dynamics DynamicStudio programmatūra ietver trīs funkcionāli atšķirīgas sadaļas:

 Pirmā sadaļa iekļauj eksperimenta vadības bloku. Tas ļauj precīzi kontrolēt gaismas avota un kameras iestatījumus, lai tie veiktu saskaņotu darbību, uzņemot kvalitatīvus attēlu pārus, ko tālāk iespējams izmantot analīzei un ātrumu lauku noteikšanai.

- Otrā sadaļa veic datubāzes vadības funkciju. Datubāze nodrošina uzņemto eksperimentālo datu organizētu uzglabāšanu, savukārt tās vadība ļauj lietotājam ērtā formā atrast, aplūkot, rediģēt un lietot tālākā analīzē nepieciešamās datu kopas.
- Trešā sadaļa veltīta datu analīzei. Tajā iekļauti vairāki attēlu apstrādes, attēlu analīzes un aprēķinu moduļi, kurus izmantojot no iepriekš uzņemtiem attēlu pāriem iespējams iegūt ātrumu laukus un no tiem atvasinātu informāciju.

# **1.2. Detalizēts programmas struktūras apraksts un lietošanas pamācība**

Dantec Dynamics DynamicStudio programmas saskarne veidota klasiskā Windows programmu veidā (skatīt Attēls 1). To veido virsraksta josla (1), kurā redzams programmas nosaukums, kā arī aktīvā datubāze. Tai seko izvēļņu josla (2), kurā atrodamas visas programmā esošās komandas, sakārtotas atbilstošās grupās. Zem tās izvietojama rīkjosla (3), ko iespējams konfigurēt pēc vajadzības, iekļaujot biežāk lietoto komandu rīku ikonas. Tālāk seko galvenais logs (4), kura apakšlogu izvēle atkarīga no aktuālās darbības sadaļas.

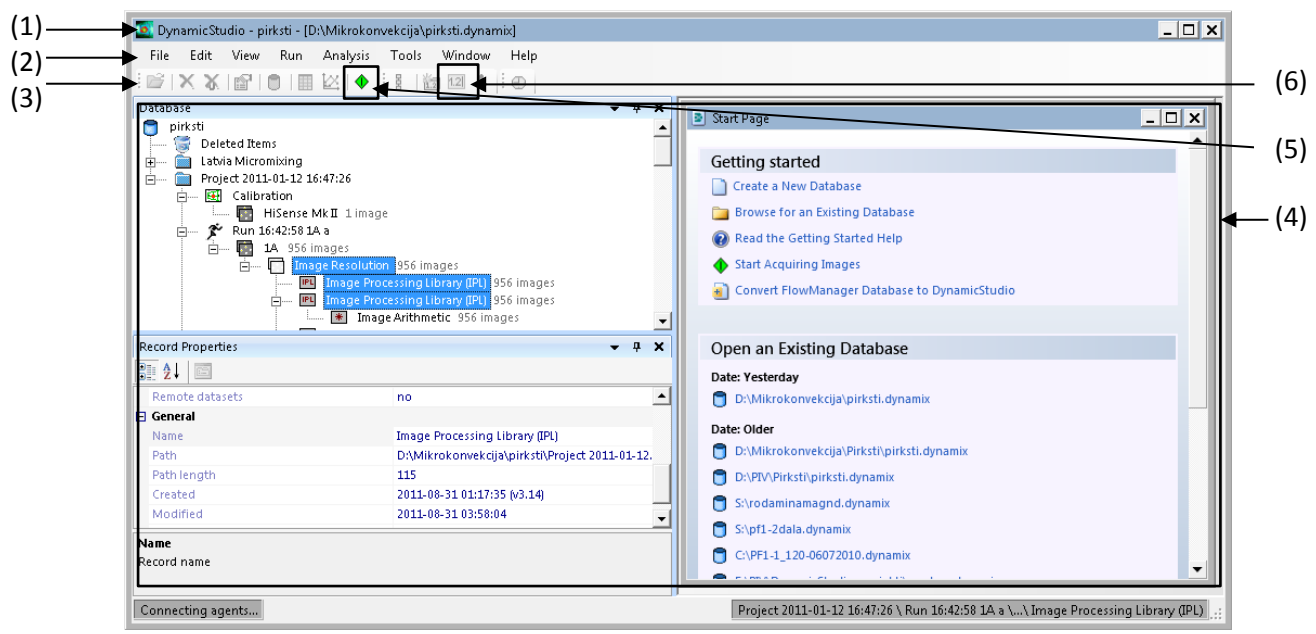

*Attēls 1. Dantec Dynamics DynamicStudio programmas saskarne.*

# **1.3. Eksperimenta vadības bloks**

Lai aktivizētu eksperimenta vadības bloku, nepieciešams noklikšķināt uz *Run/Enter Acquisition Mode* vai atbilstošās rīkjoslas ikonas (5). Tas atver ar eksperimenta vadību saistītos logus – Eksperimenta konroles logu (*System Control*) (Attēls 2.), Iekārtu pārskata un iekārtas iestatījumu logi (*Devices, Device Properties*) (Attēls 3.) un Uzņemto datu kontroles logs *(Acquired Data)* (Attēls 4.).

| System Control                    |     |    | x                            |
|-----------------------------------|-----|----|------------------------------|
|                                   |     |    | Free Run<br><b>Q</b> Preview |
| Time between pulses               | 500 | μs | <b>Acquire</b>               |
| Trigger rate                      | 4   | Hz | Stop                         |
| Number of images                  | '1  |    | Abort/Reset                  |
| System Control<br>图 Acquired Data |     |    |                              |

*Attēls 2. Eksperimenta kontroles logs (System Control).*

Eksperimenta kontroles logu veido trīs datu ievades šūnas, viena izvēlne un piecas pogas. Datu ievades šūnās nepieciešams norādīt eksperimentam nepieciešamos sistēmas parametrus, tas ir – laiku starp attēlu pāra uzņemšanas brīžiem (*Time between pulses*), attēlu pāru uzņemšanas ātrumu (*Trigger rate*), kā arī kopējo uzņemamo attēlu skaitu (*Number of Images*). Ar pirmo pogu iespējams sākt brīvo režīmu (*Free Run*), kura laikā gaismas avots netiek darbināts un kamera secīgi uzņem attēlus, ko cikliski raksta atmiņas buferī. Šis režīms piemērots eksperimenta vietas sagatavošanas pārbaudei. Nākamā poga aktivizē priekšskatījuma režīmu (*Preview*), kura laikā gaismas avots un kamera tiek sinhronizēti, tādējādi iespējams novērtēt uzstādījumu atbilstību pirms eksperimenta ieraksta. Trešā poga aktivizē ieraksta režīmu (*Acquire*), kas veic attēlu ierakstu iepriekš rezervētajā atmiņas buferī. Ar ceturto pogu (*Stop*) var tikt apstādināti iepriekš minētie režīmi. Lai pārslēgtos no viena režīma uz otru, nepieciešams pirmo režīmu apturēt. Steidzamā problēmsituācijā nepieciešams izmantot piekto pogu (*Abort/Reset*), kas aptur aktivizēto režīmu nekavējoties, kas ir būtiski izmantojot lāzeru kā gaismas avotu. Savukārt izvēlnē iespējams izvēlēties vai izmantot kameru attēlu pāru uzņemšanai (*Double Frame Mode*), kas parasti tiek izmantota PIV tehnikā, vai arī atsevišķu attēlu uzņemšanai (*Single Frame Mode*). Lai pilnīgi izmantotu PIV tehniskās iespējas, iespējams konfigurēt katru no iekārtām atsevišķi, izmantojot iekārtu pārskata un iekārtas iestatījumu logus.

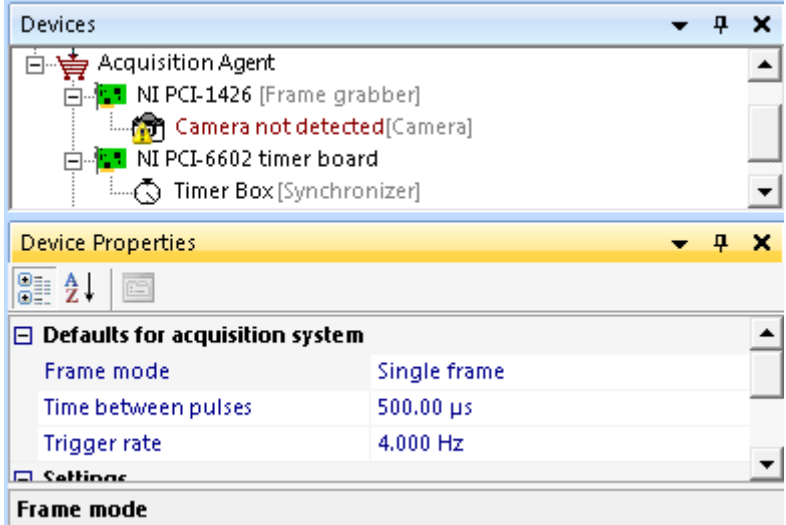

*Attēls 3. Iekārtu pārskata (Devices) un Iekārtas iestatījumu (Device Properties) logi.*

Iekārtu pārskata logā iespējams izvēlēties katru no eksperimentālās sistēmas iekārtām, savukārt Iekārtas iestatījumu logā var redzēt tās aktuālos iestatījumus, kurus iespējams mainīt. Šeit var konfigurēt papildus kameras, sinhronizācijas, atmiņas bufera un citus specifiskus iestatījumus, par kuriem vairāk iespējams uzzināt *Dantec Dynamics DynamicStudio* lietotāja pamācība [1].

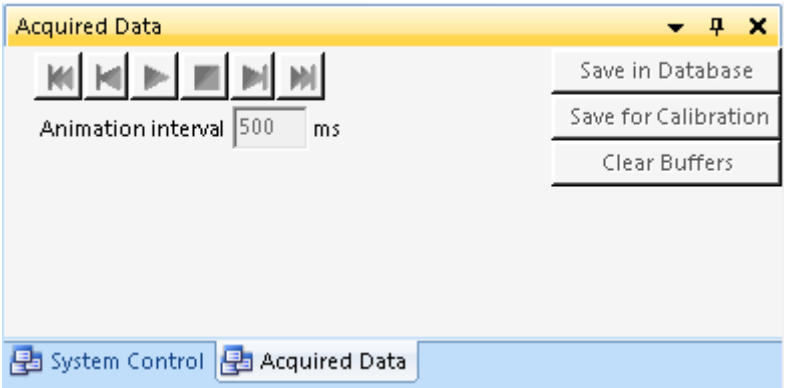

*Attēls 4. Uzņemto datu kontroles (Acquired Data) logs.*

Pēc eksperimenta ieraksta beigšanas atveras Uzņemto datu kontroles logs. Tajā iespējams secīgi apskatīt uzņemto attēlu sēriju, izvēlēties sērijas daļu, ko saglabāt atmiņā (*Save in Database*), saglabāt kā kalibrācijas attēlu (*Save for Calibration*) vai iztīrīt attēlu buferi (*Clear Buffers*).

### **1.4. Datubāzes vadība**

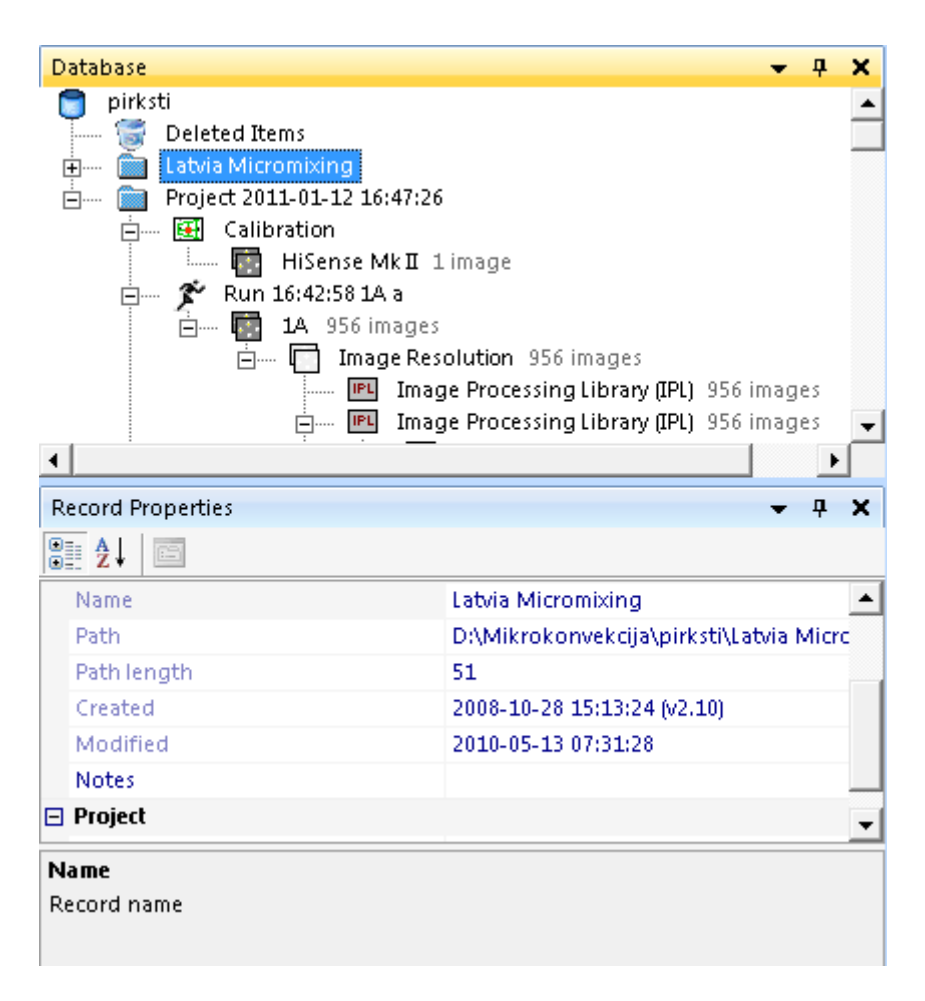

*Attēls 5.Datubāzes logs un Datubāzes ieraksta rekvizīti.*

Datubāzes logā (skatīt Attēls 5.) iespējams atvērt jaunu vai eksistējošu datubāzi (*File/Open Database*). Datubāze sevī ietver projektus, kuri savukārt ietver attēlu sērijas. Katrs no datubāzes līmeņiem satur sīkāku informāciju, ko iespējams aplūkot Datubāzes ieraksta rekvizītu logā (skatīt Attēls 5.). Informācijā minēts laiks, kad katrs elements ir izveidots un pēdējo reizi mainīts, kā arī, pārējie būtiskie parametri. Turklāt rekvizītu sarakstu iespējams papildināt ar jauniem elementiem, lai saglabātu eksperimentam būtiskās papildus parametru vērtības, piemēram, temperatūru, magnētiskā lauka stiprumu, u.c.

### **1.5. Datu analīzes bloks**

Lai sāktu datu analīzi, nepieciešams iezīmēt analizējamos datus Datubāzes logā un atvērt Datu analīzes galveno izvēlnes logu caur *Analysis/Analyze* vai nospiežot atbilstošo pogu (6) rīkjoslā. Datu analīzes galvenās izvēlnes logā (skatīt Attēls 6.), iespējams izvēlēties vajadzīgo analīzes metodi. Tās grupētas vairākās kategorijās, no kurām PIV izpētei būtiskākās ir atrodamas zem Attēlu Apstrādes (*Image Processing*), PIV Signāla (*PIV Signal*) un Vektoru un Atvasinājumu (*Vector & Derivatives*) kategorijām. Pieejamās metodes atkarīgas no iegādātās programmatūras versijas. Izvēloties metodi, loga apakšdaļā parādās metodes apraksts (*Description*), kas īsi raksturo metodes būtību, kā arī metodei nepieciešamie dati (*Recquirements*), ja tādi ir. Pēc izvēles apstiprināšanas, lietotājam tiek atvērts izvēlētās metodes informatīvais logs, kurā nepieciešams veikt turpmākus analīzes metodes uzstādījumus (skatīt piemērus tālāk). Pēc šo soļu veikšanas, programma veic izvēlēto analīzi, ko saglabā datubāzē aiz eksperimentālajiem datiem, veidojot pārskatāmu veikto datu analīzes soļu ķēdīti (kā redzams Attēls 5.).

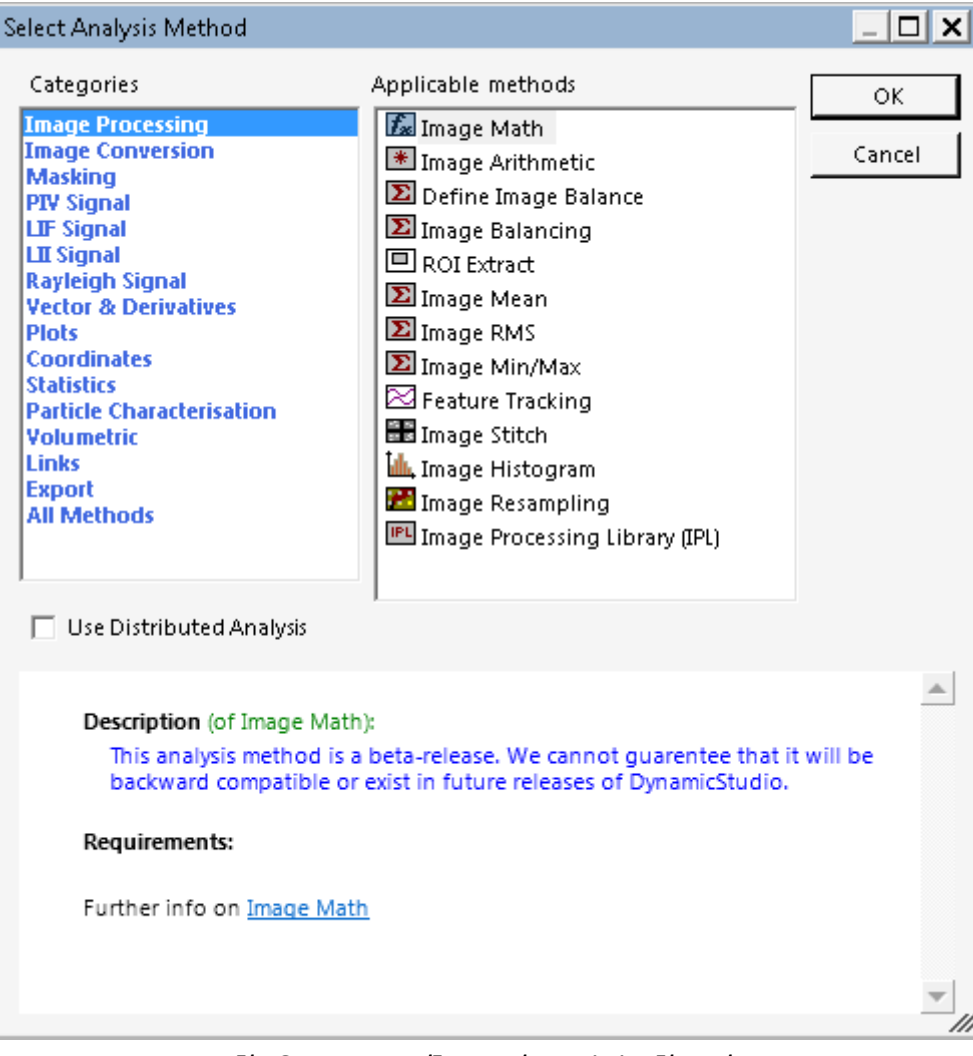

*Attēls 6. Datu analīzes galvenais izvēlnes logs.*

Attēlu Apstrādes kategorijā atrodamas klasiskas attēlu apstrādes metodes, piemēram, attēlu matemātiskās darbības, vidējo, minimālo un maksimālo vērtību atrašana, kā arī plaša Attēlu Apstrādes Bibliotēka (*Image Processing Library*). Tajā iespējams izvēlēties dažādus iepriekš definētus attēlu filtrus vai izveidot jaunus. Attēlu apstrāde ar filtriem parasti ir ierasts solis attēla kvalitātes uzlabošanai pirms tālāku analīzes soļu veikšanas.

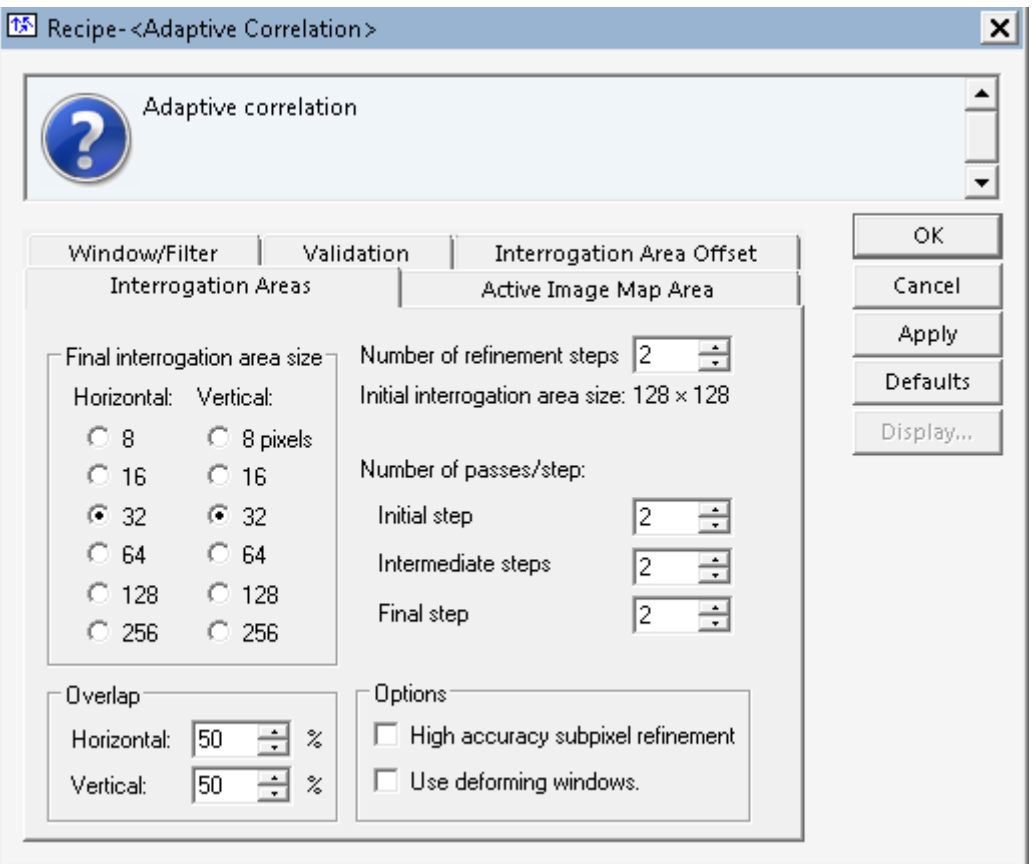

*Attēls 7. Adaptīvās Korelācijas PIV analīzes logs.*

Daudz būtiskāks analīzes solis ir PIV pārvietojuma vektoru atrašana, kas tiek veikta ar metodēm, kas atrodamas PIV Signāla grupā. Pats metožu pamats ir tāds, kā aprakstīts ievadā, tomēr atšķirīgi ir dažādie papildinājumi, kas veikti algoritma precizitātes uzlabošanai. Piemēram, Adaptīvās Korelācijas metode (skatīt Attēls 7.) papildināta ar vairāku soļu PIV pārvietojuma vektoru aprēķinu, ietver papildus analīzes funkcijas plūsmu rotācijas, kompresijas gadījumiem, kā arī optimizēta, lai laiks, kas nepieciešams aprēķiniem nebūtu lielāks kā klasiskās korelācijas gadījumā. Šā loga Attēla Daļu (*Interrogation Areas*) apakšlogā nepieciešams izvēlēties analīzei izmantojamo attēla daļu izmēru (*Final interrogation area size*), kā arī analīzes soļu

skaitu (*Number of refinement steps*). Turklāt iespējams ļaut attēla daļām pārklāties (*Overlap*), kā arī izmantot vairākas citas papildus iespējas. Pārējos logos atrodami vēl papildus kritēriji, piemēram, vektoru validācijas kritēriju uzstādījumi (*Validation*), analīzei izmantojamās attēla daļas izvēle (*Active Image Map Area*), u.c. Matemātiski analīzi apraksta formula, kurā ātrumu  $u$  atrod izmantojot pārvietojumu  $D$ , laikā starp  $t_0$  un  $t_1$  vietā, ko definē  $\vec{X}$ :

$$
D(\vec{X};t_0,t_1) \approx \int_{t_0}^{t_1} u[\vec{X}(t),t]dt
$$

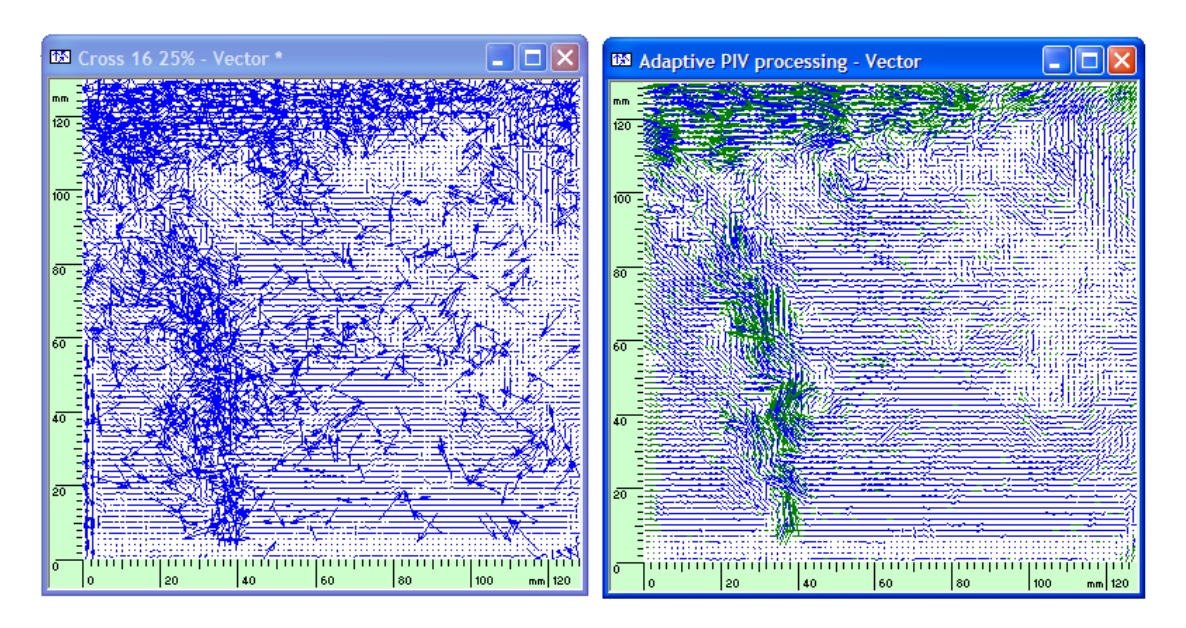

*Attēls 8. Adaptīvās korelācijas un vienkāršās Kroskorelācijas metožu salīdzinājums konkrētam piemēram [1].*

Adaptīvas korelācijas priekšrocības labi ilustrē piemērs (skatīt Attēls 8.), kurā tās rezultāts salīdzināts ar vienkāršas Kroskorelācijas metodi. Adaptīvās korelācijas gadījumā iegūtā ātrumu vektoru karte satur daudz mazāk kļūdainu gan vairāku soļu analīzes, gan vektoru validācijas dēļ.

Tātad, analīzes rezultātā tiek iegūta ātrumu vektoru karte, no kuras tālāk iespējams atrast atvasinātu informāciju, piemēram ātrumu sadalījumu kādā virzienā, virpuļainību, vai citus fizikālus lielumus. Datus iespējams vizualizēt dažādos veidos, arī eksportēt nepieciešamības gadījumā, lai veiktu turpmāku analīzi vai vizualizāciju ar citām programmām.

#### **1.6.Piemērs.**

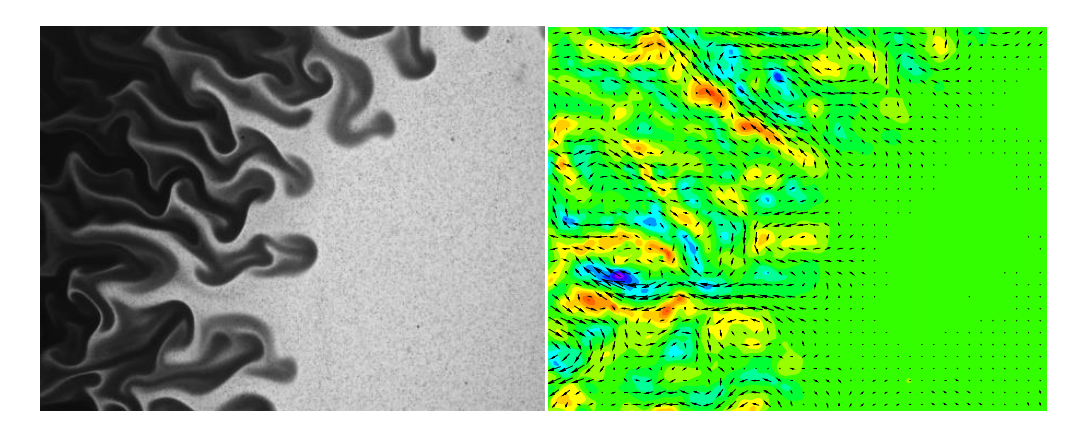

*Attēls 9. PIV aprēķins magnētiskās mikrokonvekcijas eksperimentam[2]. Sākotnējais attēls, pa kreisi un rezultāts, kas iegūts pēc PIV Adaptīvās korelācijas algoritma, pa labi.*

9. Attēlā ir redzams piemērs, kur izmantojot programmu Dantec Studio*, PIV* aprēķini tika veikti mikrokonvekcijas parādībai[2], kas rodas sapludinot divus šķidrumus, kur viens no šķidrumiem ir ūdens, otrs - magnētiskais šķidrums. Šķidrumi tiek sajaukti kapilārā, kura biezums ir 127 µm. Perpendikulāri attēla plaknei ir uzlikts magnētiskais lauks. Magnētisko spēku izsauktās nestabilitātes izsauc šo divu šķidrumu kustību, kas izpaužas, kā "mēļu" veidošanās.

Šis uzdevums ir īpašs gadījums, jo marķierdaļiņas ir ievadītas tikai ūdenī. Nav jēgas marķierdaļiņas ievadīt arī tumšajā magnētiskajā šķīdumā, taču ātruma lauks ir jānosaka gan ūdenī, gan magnētiskajā šķīdumā. Šim nolūkam sadarbībā ar Dantec Dynamics tika izstrādāta metode, lai ar noteiktas attēlu pēcapstrādes algoritmiem varētu izdalīt lokālas kontrasta izmaiņas magnētiskajā šķidrumā un tālāk tās analizēt kā kustīgas marķierdaļiņas.

Šim nolūkam sākotnējam attēlam (skat. Attēls 9, pa kreisi) veic lokālo kontrasta normalizēšanu, izdarot aritmētiskas operācijas ar attēliem pēc sekojošas formulas:

 $p_{new} = 4095 \frac{p_{old} - p_{min}}{p_{max} - p_{min}}.$ 

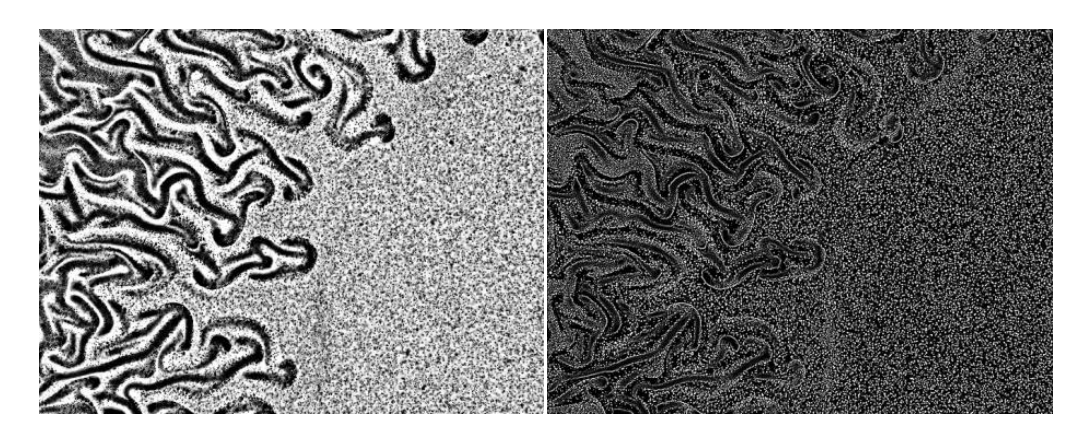

*Attēls 10. Attēlu pēcapstrāde: pa kreisi - pēc sākotnējā attēla lokālās kontrasta normalizēšana, pa labi - pēc DoG filtra.*

Rezultātā ir parādīts Attēlā 10, pa kreisi. Nākamajā solī attēliem veic DoG (*Difference of Gaussians*) filtrēšanu, izmantojot speciālu 7x7 konvolūciju matricu. Šo darbību rezultātā iegūst attēlus (Attēls 10, pa labi), ko var lietot tieši PIV algoritmiem, piemēram, Adaptīvās korelācijas algoritmam. Kā redzams no gala rezultāta (Attēls 9, pa labi), šāda attēlu apstrāde labi der gadījumiem, kad PIV tiek izmantoti šķidrumi, kuros dēļ to optiskajām īpašībām nav jēgas ievadīt marķierdaļiņas.

# **2. Škidras magnētizētas stīgas kustības modelēšana rotējošā magnētiskajā laukā [3,4,5,6,7.8,9]**

Auglīgas sadarbības rezultātā ar Prof. H.Kali ir publicēti 3 raksti [3,4,5] starptautiski citējamos (SI) žurnālos un iesniegts publicēšanai raksts[6] par ferromagnētisku daļiņu – izstieptu pilienu kustību ārējā rotējošā magnētiskā laukā ,izejot no piliena dinamikas un liekuma vienādojumiem. Procesu apraksta nelineāri 2D paraboliska tipa parciālie diferenciālvienādojumi, kurus risina skaitliski ar taišņu metodes palīdzību, aizstājot otrās vai ceturtās kārtas atvasinājumus pēc telpiskā mainīgā ar 2. kārtas aproksimācijas galīgajām diferencēm. Vienādojumiem ar otrās kārtas atvasinājumiem tiek veidotas DS-2, PSDS un parasto diferenciālvienādojumu sistēmas laikā t ar vienādojumu skaitu 100 – 200, kuras tiek realizētas ar datorprogrammu MATLAB.

# **2.1. Izstiepta feromagnētiska piliena kustības modelēšana ārējā rotējošā magnētiskā laukā[5,6,7]**

Izstiepta piliena kustību ārējā rotējošā magnētiskā laukā apraksta nelineārs paraboliska tipa vienādojums ar zīmju mainīgu difūzijas koeficientu (skat. 11.att. kur difūzijas koeficients F' ir funkcijas F atvasinājums). Tā kā šī koeficienta vērtības ir vietām vienādas ar nulli (un pat negatīvas), tad līdz ar to veidojas lēcienveidīgs atrisinājums. Šo atrisinājumu varēja iegūt modificējot vienādojumu ar papildus ievestu regularizācijas saskaitāmo, kas satur augstākas kārtas parciālos atvasinājumus. Regularizāciju izdevās iegūt arī aizvietojot nemonotono zīmju mainošo difūzijas koeficientu F' ar modificētu pozetīvu funkciju (skat.12. att.) Lietojot PSDS un MATLAB solveru "ode15s" izdevās aprēķināt šo problēmu arī tieši bez regularizācijas. Rezultātos tiek zīmētas dažādas magnētisko pilienu konfigurācijas un formas ( S-veida, 8-veida un spirālveida).

Izstieptā piliena kustību apraksta šāds bezdimensionāls diferenciālvienādojums

$$
\frac{\partial \beta}{\partial t} = \frac{\partial^2}{\partial l^2} F(\beta) - \varepsilon \frac{\partial^5 \beta}{\partial l^4 \partial t} + \omega \tau,
$$

kur F(β)=\1/Bm β + sin(2 β\$ ir nelineāra funkcija ( 11. att.), β(l,t) ir fāzes nobīde ar leņķi, ko veido lokālā pieskare piliena centra līnijai ar abcisas asi, ω ir leņķiskā frekvence, τ ir laika mēroga koeficients, ε ir mazs koeficients (ap  $10^{-4}$ ), Bm ir magnētiskais Bonda skaitlis,

l ir loka garums,  $0 < l < L$ , t – laiks,  $0 < t < t_f$ .

Regularizācijas loceklis ar ε ir pievienots no fizikāliem apsvērumiem. Funkcija F(β) nav monotona, ja Bm >0.5.

Vienādojumu pavada robežnosacījumi

$$
\beta(0,t) = \beta(L,t) = \frac{\partial^2 \beta(0,t)}{\partial l^2} = \frac{\partial^2 \beta(L,t)}{\partial l^2} = 0
$$

un sākuma nosacījumi  $\,\beta(x,\!0) = \beta_0(x)$  , kur  $\,\beta_0(x)$  ir dota funkcija ( parasti  $\beta_0(x)$  = 0 - sākuma piliena forma ir taisna).

Ja ε =0, tad iegūstam nekorektu problēmu. Tālāk apskatīsim pilienu ar garumu L=2.

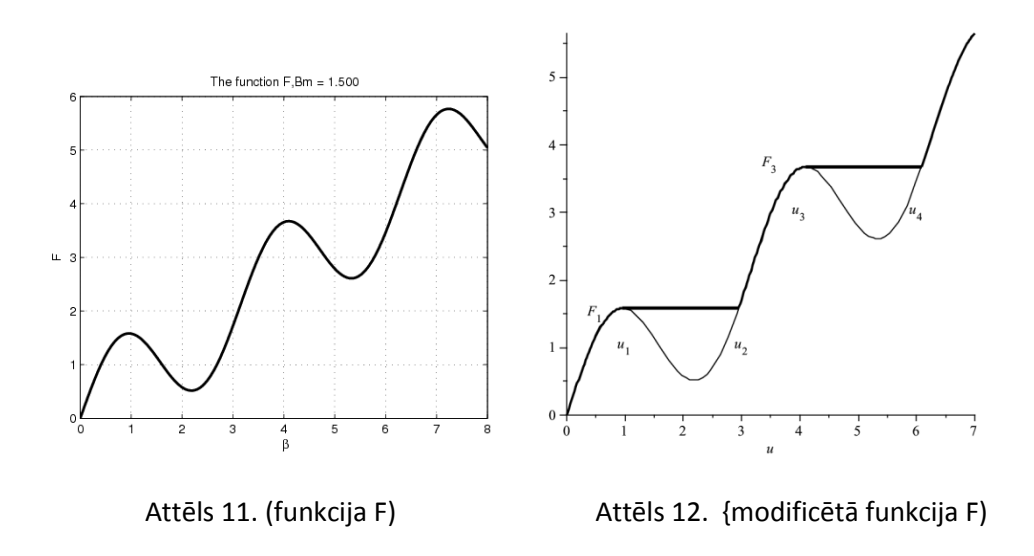

Piliena formu iegūst integrējot sekojošus vienādojumus

$$
\frac{dx}{dl} = \cos(\beta), \frac{dy}{dl} = -\sin(\beta).
$$

Integrācijas konstantes nosaka no nosacījuma, ka piliena masas centrs paliek nekustīgs.

Stacionāro atrisinājumu  $\beta_{s}(l)$ nosaka ar robežnosacījumiem

 $\beta_s(0) = \beta_s(2) = 0$  no transcendentāla vienādojuma formā  $F(\beta_s(l)) = 0.5l(2-l)\omega\tau$ . Maksimālo vērtību  $\beta_m$  iegūstam no vienādojuma  $F(\beta_m)$  = 0.5 $\omega\tau$ . Atrisinājums  $\beta(l,t) > 0$  ir simetrisks attiecībā pret l=1.Leņķis  $\beta$  kā funkcija no loka garuma l ir pārtraukta, ja ωτ >2 F(β<sub>0</sub>), kur β<sub>0</sub> ir vienādojuma F'(β)=0 sakne (funkcijas F maksimālā vērtība ). Vērtība  $w_c = (\omega \tau)_0 = 2 F(\beta_0)$  definē kritisko frekvenci. 13. un 14. attēlos ir redzams stacionārais atrisinājums ar 3 lēcieniem ( $\omega\tau$ =15) un ar 1 lēcienu (ωτ=5).

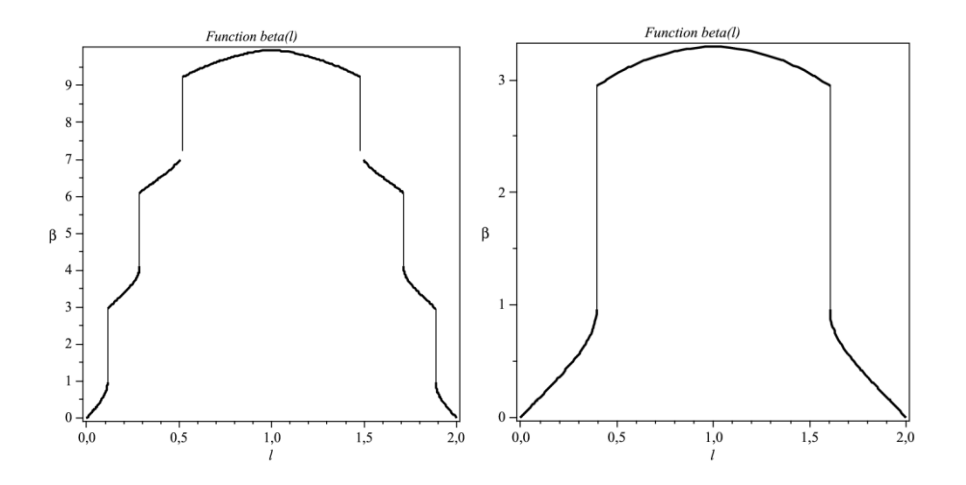

Attēls13. ( stacionārais atr.  $\omega \tau$ =15) Attēls 14. (stacionārais atr.  $\omega \tau$ =5)

Modificētā funkcija F (12. att.) ir monotona ar ierobežotu atvasinājumu

0 <F'(β) < 2+1/Bm un vienādojuma ar ε=0 atrisinājumam ir spēkā apriorie novērtējumi un tas pieder Soboļeva telpai  $W_2^1(0,2)$  katrai fiksētai laika vienībai t.

Dotā problēma tiek risināta ar datorprogrammu Matlab , lietojot laikā taišņu metodi un telpā galīgo diferenču metodes, aproksimējot telpiskos atvasinājumus ar centrālajām diferencēm ar otro aproksimācijas kārtu.

Mēs apskatam telpā vienmērīgu režģi .  $l_j = jh, j = 0,..., N, Nh = 2$ 

Iegūstam diskrēto problēmu sākuma vērtības problēmas N-1 parasto diferenciālvienādojumu sistēmas formā

$$
(\mathsf{E} + \mathsf{E} \, \mathsf{B}) \, \frac{dU(t)}{dt} \, + \mathsf{A} \, \mathsf{F}(\mathsf{U}(\mathsf{t})) = \mathsf{G}, \, \mathsf{U}(0) = \mathsf{U}_0 \, ,
$$

kur E ir vienības matrica, A ir standarta N-1 –ās kārtas 3-diagonālā matrica ar elementiem 1/ h 2{-1;2;-1}, kura aproksimē 2. kārtas atvasinājumu  $-\frac{c}{2l^2}$ 2 *l*  $-\frac{\partial^2}{\partial x^2}$ 

B=A 2 ir N-1 -ās kārtas 5-diagonāla matrica ar elementiem  $1/\,$  h<sup>4</sup> {1;-4; 6; -4;1}, kura aproksimē 4. kārtas atvasinājumu  $\frac{c}{2l^4}$ 4  $\partial l$  $\partial$ ,

U(t), U 0 , F(U), G ir N-1-ās kārtas vektori – kolonas ar elementiem

$$
u_j(t) \approx \beta(I_j, t), f_j(u) \approx F(u_j(t)), g_j = \omega \tau, j = 1,..., N-1.
$$

Diferenciālvienādojumus var pierakstīt formā

$$
\frac{dU(t)}{dt} = (E + \varepsilon B)^{-1} (G - A F(U(t))).
$$

Veidojot precīzā spektra diferenču shēmu (PSDS) matricas A un A<sup>2</sup> ir aizvietotas ar to spektrālo reprezentāciju WDW un WD<sup>2</sup> W, kur W=W<sup>-1</sup> ir simetriska ortogonāla matrica ar elementiem w<sub>j,k</sub> = √2/N sin (π j k/N), j, k= 1,..., N-1 un diagonālā matrica D satur skaitā

N-1 diferenciālā operatora  $-\frac{c}{\Delta l^2}$ 2 *l*  $-\frac{\partial^2}{\partial t^2}$  īpašvērtības d<sub>k</sub> = (πk/2)<sup>2</sup> ( parastai diferenču shēmai d<sub>k</sub> = 4/h<sup>2</sup> sin<sup>2</sup> (0.5 πk/N)).

Skaitliskie rezultāti tika iegūti ar Matlab, ja Bm=1.5, ωτ=5;8;15, t\_f=3;5;6, ε =0; 10<sup>-4</sup> . Laika moments tf ir tas laiks kad nestacionārais atrisinājums jau ir nokonverģējis uz stacionāro atrisinājumu. Augot frekvencei piliens vairāk pieņem spirālveida formu. 15. un 16. attēlā redzama atrisinājuma un piliena formas dināmika laikā, ja  $\varepsilon = 10^{-4}$ , ωτ=15.

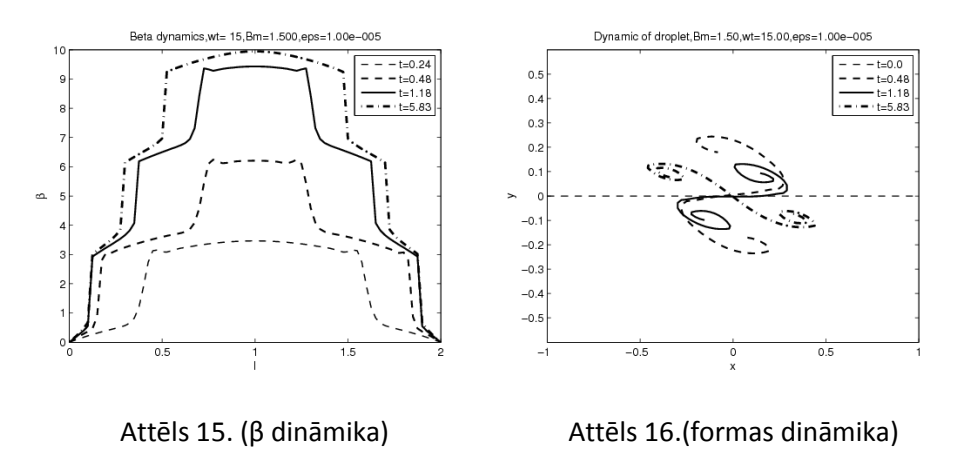

Darbā [6] tiek modelēta histerēzes parādība, kas rodas mainot lauka frekvenci.

# **2.2. Feromagnētiska elastīga diega (stieņa) kustības modelēšana ārējā rotējošā magnētiskā laukā, izmantojot dinamikas un liekuma vienādojumus [3,4,9]**

Apzīmēsim funkcija q(l,t) parciālo atvasinājumu *l*  $q(l, t)$  $\hat{o}$  $\partial q(l, t)$ ar q'(l,t) . Izmantojot spēka un momenta izteiksmes elastīga stieņa ātruma

$$
\mathbf{v}(\mathsf{I},t) = \frac{\partial r(l,t)}{\partial t}
$$
 vienādojumu 2D šķēlumā var pierakstīt formā

ζ**v**=-A<sup>0</sup> **r** (4) - M **n**' + ( ~ **t**)' ,

kur **r**=(x,y,0) 2D vektora koordinātes, **t, n** ir elastīgā diega centra līnijas pieskares un normāles vektori,

**t**=(x', y',0), **n**=(-y', x',0),\

**r** (4) ir 4.tās kārtas parciālais atvasinājums pēc telpas mainīgā l,

 $\widetilde{\Lambda}$  =  $\Lambda$  -1.5  $A_0$  K<sup>2</sup>, K=K(l,t) ir centra līnijas liekums,

Λ = Λ (l,t) ir Lagranža rizinātāji ,

 $A_0$  ir izliekuma modulis,

ζ ir hidrodinamiskais pretestības koeficients,

M ir disipativais spēka moments uz 1 diega garuma vienību .

Lai atrisinātu **diega dināmikas** 3D vienādojumus ievedam N+1 punktu vienmērīgu režģi l<sub>k</sub> ar soli h loka mainīgajam l . No diega neizstiepšanās nosacījuma seko ierobežojums vienādojuma formā g<sub>k</sub> =(r<sub>k+1</sub> -r<sub>k</sub>)<sup>2</sup> =h<sup>2</sup>, k=1,...,N.

Ievedot N \* 2(N+1) kārtas Jakobi matricu **J** ar elementiem *j k r g*  $\hat{o}$  $\partial$ seko, ka **J**.**v**=0.

Lietojot projekcijas operatoru P=E-J<sup>T</sup> (J J <sup>T</sup>)<sup>-1</sup>J, (E ir vienības matrica) mēs diskretizējam dinamikas vienādojumus ar centrālajām diferencēm bez

saskaitāmā  $(\tilde{\Lambda}$  t)' N+1 parasto diferenciālvienādojumu sistēmas formā, kuru skaitliski risina ar Matlab pie dažādām magnetoelastīgā skaitļa Cm=M L $^2$  /A $_0$  vērtībām [3].

17. att. redzama formu dinamika , ja Cm=300.

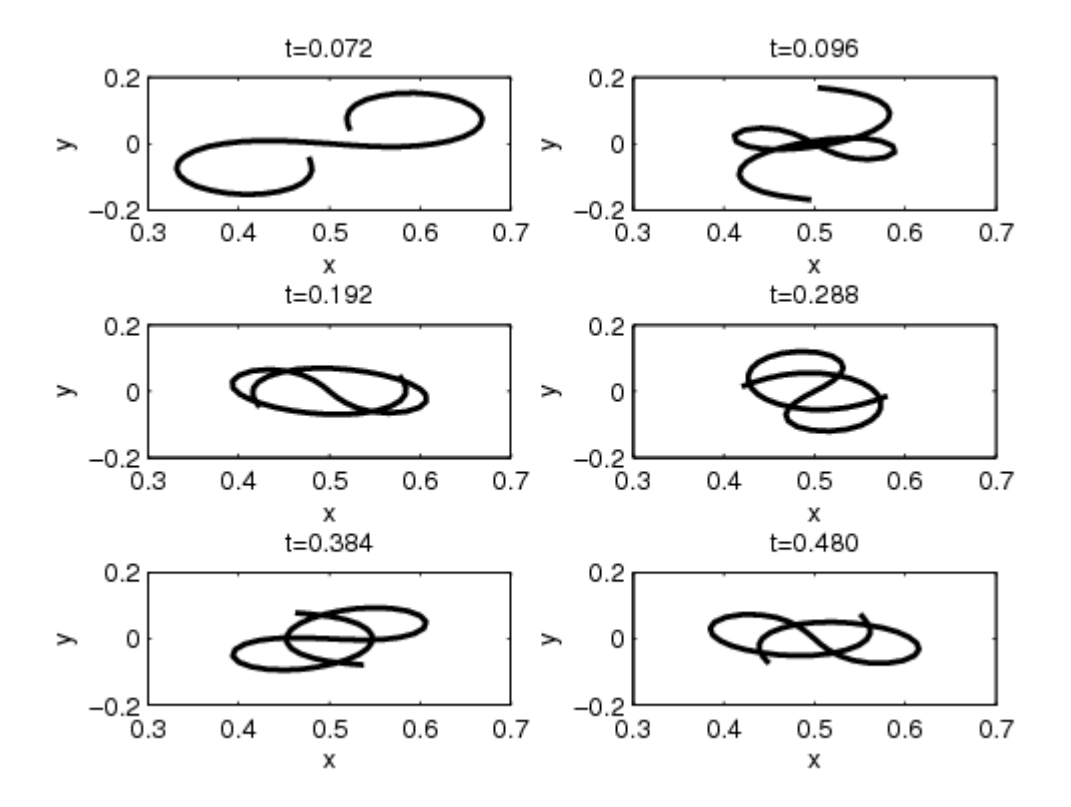

Attēls 17. (formu dināmika, Cm=300, t < 0.49)

Nelielām Cm vērtībām veidojas S-tipa diega formas, kuras rotē ap smaguma centru pieliktā momenta virzienā. Lielām Cm vērtībām veidojas pie brīvo diega galiem cilpas ( 17. att.), kuras stacionārā gadījumā rotē pieliktā spēka momenta virzienā.

 Tālāk apskatīsim magnētiskā diega līknes iekšējo dināmiku, izejot no **liekuma** vienādojumiem . Spēka vektoram **F** ir spēkā sekojoša izteiksme

**F**=-A\_0 **r**''' - M **n** +  $\tilde{\Lambda}$  **t**.

No Frenē vienādojumiem **t**'=-K **n**, **n**'=K **t** un izteiksmēm

**t**=**r** ', **n**=(-y', x', 0), **t**=(x',y',0), **n t**=0, **nn**=1, **v**= **v**<sup>n</sup> **n** + **v**<sup>t</sup> **t** , ( vn, v<sup>t</sup> ir normālā un tangenciālā ātruma komponentes ) iegūstam liekuma vienādojumu sekojošā formā

$$
\frac{\partial K(l,t)}{\partial t} = -(\mathbf{v}_n'' + K^2 \mathbf{v}_n) + \mathbf{v}_t K'.
$$

To pārveidojot, iegūstam

$$
\zeta \frac{\partial K(l,t)}{\partial t} = -\left(\frac{\partial^2 K(l,t)}{\partial l^2} + \kappa^2\right) \left(A_0 \left(K'' + 0.5 \, \kappa^3\right) - \Lambda \, K\right) + K' \left(\Lambda' - \text{MK}\right)
$$

No diega neizstiepšanās nosacījuma formā

 $v_t$ ' =- A<sub>0</sub> K K'' -0.5 A<sub>0</sub> K<sup>4</sup> + Λ K<sup>2</sup>, iegūstam vienādojumu  $\Lambda$ '' -M K' + A<sub>0</sub> (K K'' +0.5 K<sup>4</sup>) - Λ K<sup>2</sup> =0

un diega liekuma vienādojums pieņem formu

$$
\zeta \frac{\partial K(l,t)}{\partial t} = -A_0 (K^{(4)} + 3.5 K^2 K'' + 3 K (K')^2 + K^5) + 2 \Lambda K^3 + 3 \Lambda' K' + \Lambda K''.
$$

Pārveidojot vienādojumus bezdimensionālā formā iegūst 2 parciālo vienādojumu sistēmu:

$$
\frac{\partial K}{\partial t} = -K^4 - 3.5 K^2 K'' - 3 K (K')^2 - K^5 + 2 \Lambda K^3 + 3 \Lambda' K' + \Lambda K'',
$$

 $\Lambda$  " -Cm K' + K( K'' +0.5 K<sup>3</sup>) -  $\Lambda$  K<sup>2</sup> =0.

Ja diega abi gali l=0, l=1 ir brīvi iegūstam robežnosacījumus :

$$
K(0,t) = \Lambda (0,t) = K(1,t) = \Lambda (1,t) = 0, K'(0,t) = K'(1,t) = Cm.
$$

Ja tikai viens gals l=0 ir brīvs, tad K(0,t)=  $\Lambda$  (0,t)=0, K'(0,t)= Cm,

K'(1,t)=  $Λ'(1,t)$ =K''(1,t)=0.

Diega formu iegūst no Frenē vienādojumiem

 $x''=K y', y''=-K x'.$ 

Stacionāram atrisinājumam x=x(l), y=y(l) sākuma nosacījums pie l=0 (fiksēts gals) ir x(0)=y(0)=0, y'(0)=0, x'(0)=1. Lai salīdzinātu diega dinamiku pēc abām metodēm šos nosacījumus fiksētā laikā izvēlas no rezultātiem, kas iegūti tieši integrējot kustības vienādojumus. Iegūti labi sakrītoši rezultāti (skat. 18.att.,kur pie Cm=50 ar nepārtrauktām līnijām ir attēlotas formas , ka iegūtas integrējot tieši kustības vienādojumus, bet ar raustītām formas , kas iegūtas no liekuma vienādojumiem). 19. attēlā ir parādīti stacionārie atrisinājumi , kas ir iegūti pie Cm=9,19,29,39,49,59. Aprēķinos ar Matlab tiek lietots diskretizācijai telpā vienmērīgais režģis  $I_i = (j-1)h$ , h=1/N, j=1,..., N+1 un speciāla galīgo diferenču shēma Lagranža reizinātāju aproksimācijai [3].

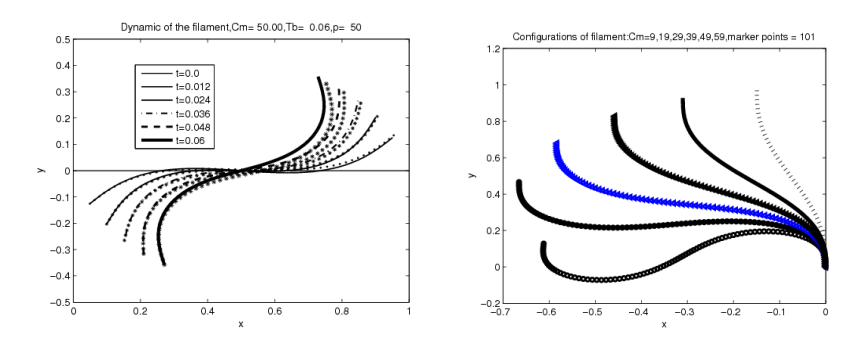

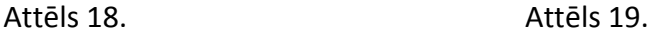

### **3. Matemātiskās fizikas vienādojumi ar periodiskiem koefficientiem.**

Tika izstrādāts algoritms Flokē koefficientu aprēķināšanai matemātiskās fizikas lineāram vienādojumam  $\frac{\partial u}{\partial t} = Lu$ , kur *L* ir koordinātu operators,  $u = u(t, x)$ , , ( ). Operatora *L* koeficienti satur laika *t* periodiskas funkcijas ar periodu *T*. Praksē tās ir cos  $\omega t$  vai sin  $\omega t$ . Vienādojumā laika atvasinājuma  $\frac{\partial u}{\partial t}$  vietā var lietot citu lineāru operatoru, piemēram $\frac{\partial^2}{\partial x^2}$  $\frac{\partial u}{\partial t^2}$ . Vienādojumam ir pievienoti lineāri robežnosacījumi. Robežnosacījumu operatori arī var saturēt laika *t* periodiskās funkcijas. Sākumnosacījumi ir patvaļīgi.

Algoritms sastāv no šādiem punktiem.

\* Vienādojuma atrisinājums ir aproksimēts ar splainu. Splains sastāv no polinomiem ar lielu kārtu. Reālu aprēķinu gadījumā ar kārtu 10 vai lielāku. Visā intervālā  $x \in (a, b)$  splaina gluduma kārta ir lielāka nekā operatora *L* koordinātu atvasināšanas kārta. Katrā laika brīdī  $t > 0$  splains apmierina atbilstošus robežnosacījumus. Splaina konstruēšanas algoritms, kā arī operatora *L* aproksimacija (deģenerēto matricu metode) ir [10] vispārinājums matemātiskās fizikas problēmu ar parciālajiem diferenciālvienādojumiem atrisināšanai.

\* Laika intervāls  $t \in [0, T]$  ir sadalīts *n* daļās (*n* ir pietiekami liels). Katrā daļā mēs viduvējam periodiskās funkcijas vērtības. Nobeigumā katrā apakšintervālā Košī problēma parastu linearu diferenciālvienādojumu sistēmai ar konstantiem koeficientiem ir definēta.

\* Katra Košī problēma tiek atrisināta ar eksponemtmatricu. Rezultātā Košī problēmas atrisināšanas matricas *M<sub>i</sub>, i=1, 2, ..., n* ir konstruētas.

\* Matrricu reizinājums  $M_T = M_1 \cdot M_2 \cdot ... \cdot M_n$  ir sākumā dotās problēmas atrisinājuma matrica laika intervālā  $t \in [0, T]$  (viena perioda laikā). Matrica  $M_T$ pārveido vektoru  $u|_{t=0}$  par vektoru  $u|_{t=T}$ 

$$
u|_{t=T}=M_T\cdot u|_{t=0}.
$$

\* Matricas  $M_T$  īpašvērtības ir Flokē koeficienti.

Algoritma pamats ir splainu konstruēšana un operatora *L* matricas formas aproksimācija. Uz dotā algoritma bāzes sastādīta programma mikropeldētaja pētīšanai [11].

Uz algoritma pamatidejas bāzes sastādīta programma īpašvērtības un īpašformas pētīšanai [12]. Pēdējā gadījumā matricu singulāro sadalījumu formula ir efektīva.

Kā piemēru aplūkosim sistēmas

$$
X_{tt} + \alpha X_t = -X_{xxxx} - \cos(\omega t) (f(x)Y_{xx})_{x},
$$
  
\n
$$
Y_{tt} + \alpha Y_t = -Y_{xxxx} - \cos(\omega t) (f(x)X_{xx})_{x},
$$

ar robežnosacījumiem

 $X_{xx}|_{x=+1} = 0$ ,  $X_{xxx}|_{x=+1} = 0$ ,  $Y_x|_{x=+1} = 0$ ,  $Y_{xx}|_{x=+1} = 0$ parametriskās rezonanses (atkarībā no parametra  $\omega$ ) pētīšanu, kur  $f = f_0 + f_1 x$  ir lineāra funkcija,  $\alpha > 0$ .

Parametriska rezonanse ir tāda un tikai tada, ja viens no Flokē koeficientiem pēc moduļa ir lielāks par vienu.

Šeit ir dota programmas daļa ar Flokē koeficientu aprēķināšanu (operators Flok)

```
For[i = 1, i \le 2 NT, i++, Cm = fc[i]; Ope21T = Cm Ope21; Ope12T = Cm Ope12;OpeT = ArrayFlatten[{{Opea1, Ope11, Ope00, Ope12T}, {OpeE1, Ope00, Ope00, Ope00},
    {Ope00, Ope21T, Opea1, Ope22}, {Ope00, Ope00, OpeE1, Ope00}}]; SZT = Eigenvalues [OpeT];
 SvT = Eigensystem [OpeT]; SSVT = Transpose [SvT[2]]; SSVINT = Inverse [SSVT];
GrNT[t Real] := SSVT.DiagonalMatrix[(e[t #1] &) /@ SZT].SSVINT; GNs = GrNT[DDt];
If [i \le NT, AOM2 = AOM2.GNs; AOM3 = GNs.AOM3, AOM1 = AOM1.GNs; AOM4 = GNs.AOM4];Aomega = AOM4. AOM3. AOM2. AOM1;
AomegaR = Re[Aomega];Flok = Eigenvalues [AomegaR]
```
# Attēls 20.

Zīmējumos ir doti "Arnolda mēles" piemēri. Ar maziem riņķiem atzīmeti skaitliski rezultāti ar Floke koeficientiem. Ar nepārtauktu līniju atzīmeti asimptotiskie rezultati. Asimptotiskais atrisinājums ( $\alpha \rightarrow +0$ ,  $|f_0| \rightarrow 0$ ,  $|f_1| \rightarrow 0$ ) atrasts ar vairāku mērogu metodi.

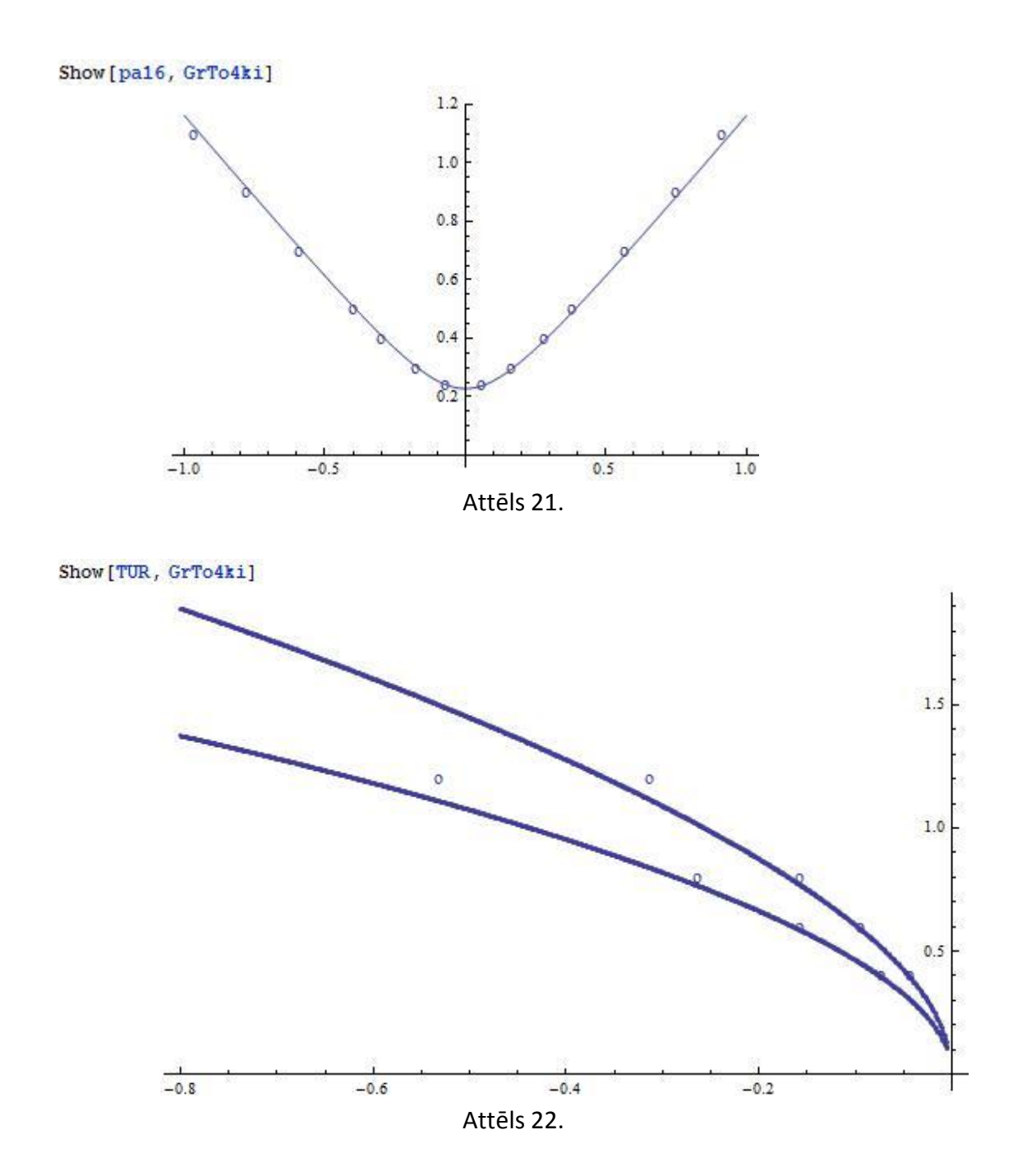

# **4. Lokanu stīgu dinamika magnētiskā laukā.**

## **4.1. Ievads**

Šajā nodaļā aprakstīta lokanu magnētisku stīgu dinamikas mainīgā magnētiskā laukā aprakstam izveidota MATLAB programmu pakete. Tās mērķis ir skaitliski iegūt atrisinājumus stīgas dinamiku raksturojošajiem vienādojumiem [13], kas ietver magnētisko spēku, elastības (tostarp arī vērpes efektu [14]) spēku un hidrodinamisko mijiedarbību ietekmi uz stīgu, tādējādi iegūstot priekšstatu par šādu objektu kustību mainīgā magnētiskā laukā plašā kustību kontrolējošo parametru intervālā. Programmu pakete sastāv no vairākām komponentēm, kas paredzētas tādu funkciju nodrošināšanai kā nepieciešamo diferencēšanas matricu aprēķināšana, dažādu

robežnosacījumu un magnētiskā lauka konfigurāciju ievērošana, iegūto kustības vienādojumu atrisinājumu projekcija kustībai atļauto konfigurāciju telpā, rezultātu vizualizācija, u.c.

Šeit detalizēti aprakstīta izstrādātās programmu paketes struktūra, ieskicēts darba process MATLAB vidē, kā arī apskatīts konkrēts aprēķina piemērs, kas ļauj saprast lokanu magnētisku stīgu dinamikas raksturīgākās iezīmes izvēlētā situācijā.

## **4.2. Programmas struktūras apraksts**

Izveidotā programmatūras pakete sastāv no vairākām MATLAB funkcijām, kuru mijiedarbību nodrošina komandlīnijas parametri un selektīva globālo mainīgo izmantošana. Atsevišķo funkciju struktūra veidota tā, lai maksimāli izvairītos no koda dublēšanas, nodrošinot iespēju izmantot atsevišķas funkcijas citos programmizstrādes projektos, kā arī nodrošinot maksimālu veiktspēju. Kur iespējams, izmantotas augsti optimizētas MATLAB programmizstrādes vides piedāvātas funkcijas un globālo mainīgo lietojums ierobežots līdz minimumam.

Paketes galvenā programma *filament(Cm,ω,p,tb,D)* izsaucama norādot tādus parametrus kā magnetoelastisko skaitli (*Cm*), ārējā magnētiskā lauka bezdimensionālo frekvenci ω, stīgas diskretizācijā izmantojamo aprēķinu režģa punktu skaitu *p*, bezdimensionālo laiku līdz kuram veikt aprēķinu *t<sup>b</sup>* un vērpes blīvuma difūzijas konstanti *D* (ja izvēlēts ņemt vērā vērpes efektus). Funkcijā *filament* nepieciešams arī definēt sekojošus globālos mainīgos:

1) *computeTwist*: nosaka vai ņemt vērā vērpes efektus. Šim parametram ir milzīga ietekme uz aprēķina kopējo ilgumu, tāpēc situācijās kur zināms, ka vērpes efekti nespēlē nozīmīgu lomu vēlams to atslēgt.

2) *externalForceType*: ļauj izvēlēties starp dažāda tipa magnētiskajiem spēkiem, kas darbojas uz stīgu. Fizikāli tas nozīmē ne tikai izvēli starp dažādām ārējā magnētiskā lauka konfigurācijām, bet arī iespēju kontrolēt specifiskas materiāla īpašības (tā piemēram, magnētisko spēku raksturojošais loceklis pieņem atšķirīgu matemātisko formu feromagnētiskiem un superparamagnētiskiem materiāliem). Šobrīd implementēti lineāri oscilējoši, rotējoši un konusa formas ārēji magnētiskie lauki gan feromagnētiskām gan superparamagnētiskām stīgām. Vajadzības gadījumā šo konfigurāciju klāstu viegli iespējams papildināt.

3) *initialConditionsType*: šis parametrs ļauj noteikt stīgas sākotnējo konfigurāciju.

4) *displayProgressWhileSolving* un *drawWhileSolving*: šie parametri ļauj kontrolēt to, vai par aprēķina progresu tiek ziņots MATLAB konsoles interfeisā, kā arī to, vai stīgas konfigurācija tiek zīmēta reālā laikā. Otrā iespēja negatīvi ietekmē aprēķinu ātrumu.

5) *hydrodynamicCoefficientMatrixType*: šis parametrs nosaka aproksimācijas tipu hidrodinamisko mijiedarbību aprēķinam. Šobrīd iespējams izvēlēties t.s. anizotropo berzes koeficientu metodi [14] vai hidrodinamiskās mijiedarbības neņemt vērā (daudzās fizikālās situācijās to nozīme ir limitēta). Nākotnē plānots piedāvāt arī precīzākas aproksimācijas metodes.

6) *fixedEnd*: šis parametrs ļauj nofiksēt vienu stīgas galu. Tādējādi iespējams modelēt cīliju dinamiku.

Tāpat programmu pakete ietver vairākas palīgprogrammas, kas tiek izsauktas pēc vajadzības un nepieciešamības gadījumā var tikt lietotas atsevišķi. Funkcija *syst(t,x,p,μ,A,λ,Cm,ω,D1,D2,D)* nodrošina 4\*(p+1) parasto diferenciālvienādojumu sistēmas sastādīšanu saskaņā ar t.s. līniju metodi (*method of lines*), kas tiek atrisināta izmantojot MATLAB funkciju *ode15s* (tā izvēlēta ņemot vērā risināmo vienādojumu sistēmu skaitliskās stabilitātes īpašības). Programma *matr(p,α)* sastāda elastīgo spriegumu matricu. Funkcija *reshaping(r,p)* projicē pagaidu tuvināto atrisinājumu stīgai atļauto kustību telpā. Apakšprogrammas *coordsSeperateTwist(r), coords\_seperate(r), coords\_unite(rx,ry,rz)* un *coordsUniteTwist(rx,ry,rz,ω)* nodrošina pārejas starp stīgu raksturojošo koordināšu vektoru un komponenšu formām.

Izveidota arī programma *differentiationMatrix(d,a,p)*, kas automātiski ģenerē patvaļīgas kārtas atvasinājumu aproksimācijas koeficientu matricas ar patvaļīgu precizitātes kārtu. Šim nolūkam tiek izmantota apakšprogramma *fdcoefs(m,n,x,xi)*, kas aprēķina svara koeficientus galīgo diferenču aproksimācijai patvaļīgas kārtas atvasinājumam ap dotu punktu ar Fornberga algoritma [15] palīdzību. Minētā programma ļauj ievērojami paātrināt programmatūras izstrādes un modifikācijas procesus un ir viegli integrējama jebkuros viendimensionālos galīgo diferenču tuvinātos aprēķinos.

Funkcija *computeWrithe*, savukārt, ļauj aprēķināt patvaļīgas stīgas konfigurācijas Wr (*writhe*) parametru, kas kopā ar standarta stīgas dinamikas aprēķina laikā iegūto Tw (*twist*) novērtējumu ļauj iegūt t.s. saites skaitli Lk (*linking number*). Minētā programma izmanto gan Fullera formulu [16] gan tuvināti aprēķina Gausa saites līnijintegrāļa vērtību, ļaujot tās salīdzināt un kvantitatīvi raksturot stīgas ģeometrijas izmaiņas laikā.

Aprēķina rezultāti tiek automātiski saglabāti HDF5-tipa MATLAB ģenerētā failā (savietojams ar MATLAB versijām sākot no v7.3), kura nosaukums veidots no aprēķinā izmantotajiem parametriem un izmantots paplašinājums "mat". Fails satur MATLAB struktūru *sol*, kura satur tehniska rakstura informāciju par

diferenciālvienādojumu sistēmas atrisinājuma iegūšanas ceļu, kā arī *ode15s* izmantoto laika soļu vektoru un atbilstošu matricu ar atrisinājumiem katrā laika solī. Nepieciešamības gadījumā, ar MATLAB komandas *deval* palīdzību iespējams iegūt interpolētas atrisinājuma vērtības arī citos laika momentos.

# **4.3. Aprēķina piemērs**

Šeit parādīsim tipiska aprēķina gaitu un rezultātus. Izvēlēta situācija, kad feromagnētiskas stīgas viens gals ir fiksēts attiecībā pret translācijas kustību, taču tam pielikts konstants rotācijas ātrums. Otrs gals brīvs. Sākuma konfigurācija nedaudz izliekta no xz plaknes y virzienā (skat. 23. attēlu). Aprēķins veikts pie magnetoelastiskā skaitļa vērtības Cm = 16, konstantā magnētiskā laukā, vērpes blīvuma difūzijas konstante D = 10, rēķināts tiek līdz bezdimensionālajam laikam t<sub>b</sub> = 0.1. Šāda situācija apskatīta zinātniskajā literatūrā [17] jau iepriekš, tāpēc zināms, ka stīgas kustībai eksistē divi režīmi, pāreja starp kuriem notiek ar superkritiskas Hopfa bifurkācijas palīdzību, kas notiek fiksētā gala rotācijas ātrumam sasniedzot noteiktu kritisko vērtību. Šeit izvēlēts rotācijas ātrums virs kritiskās vērtības.

Aprēķins tiek veikts uz 50 punktu diskretizācijas režģa. Empīriski parādīts, ka dotajai sistēmai šāds punktu skaits nodrošina skaitlisko kļūdu līmeni <1%, kas uzskatāms par apmierinošu. Jāņem vērā, ka mainot robežnosacījumus, magnetoelastiskā skaitļa vērtības un magnētiskā lauka parametrus var ievērojami mainīties diskrētās aprēķinu shēmas skaitliskās īpašības, tāpēc diskretizācijas punktu skaits jāizvēlās pārdomāti.

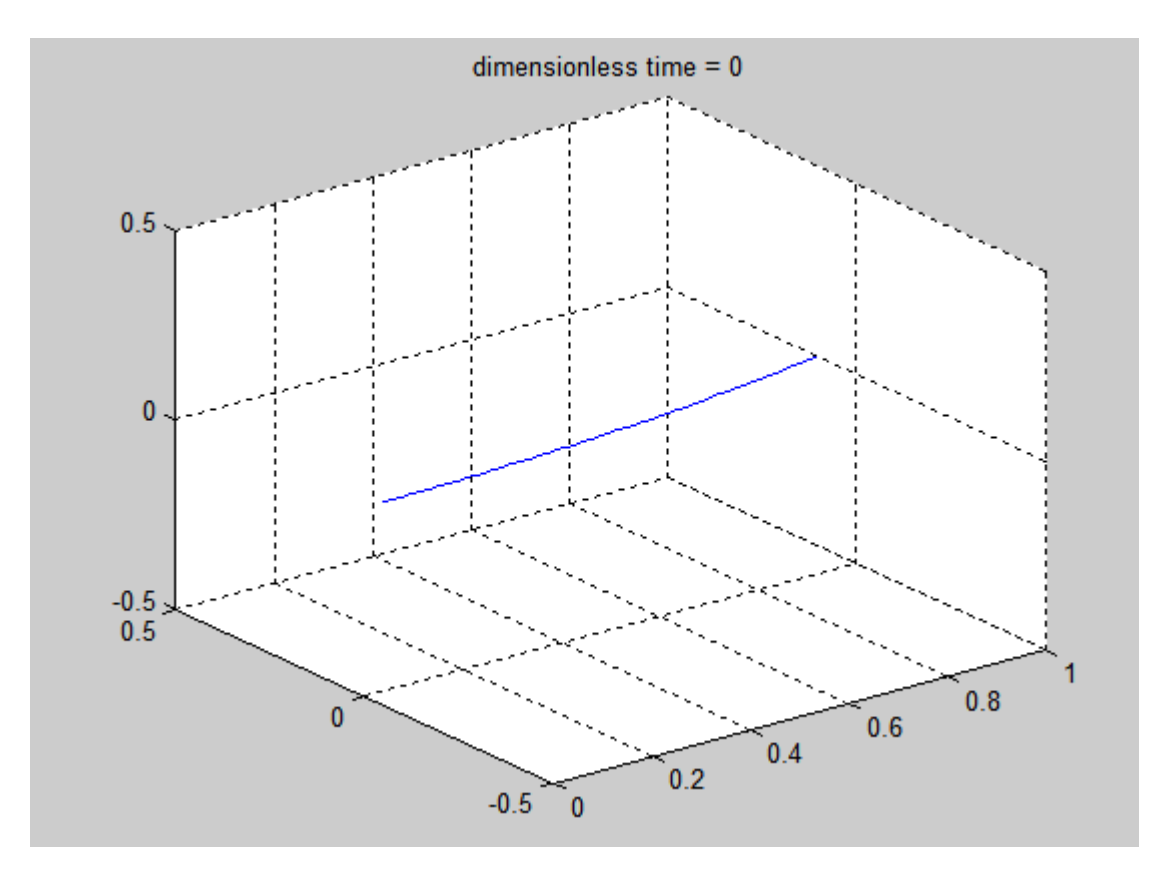

23. attēls. Stīgas sākuma konfigurācija.

Lai veiktu aprēķinu ar šādai sistēmai, vispirms nepieciešams iestādīt sekojošus parametrus programmā *filament*: computeTwist = 1, initialConditionsType = 2, externalForceType = 2, fixedEnd = 1. Tad iespējams izsaukt programmu *filament* no MATLAB komandrindas ar komandu *filament(16,0,50,0.1,10)*. Dotajā gadījumā izvēlēts arī drawWhileSolving = 1, tāpēc stīgas konfigurācija tiek attēlota reālā laikā (skat. 24. attēlu).

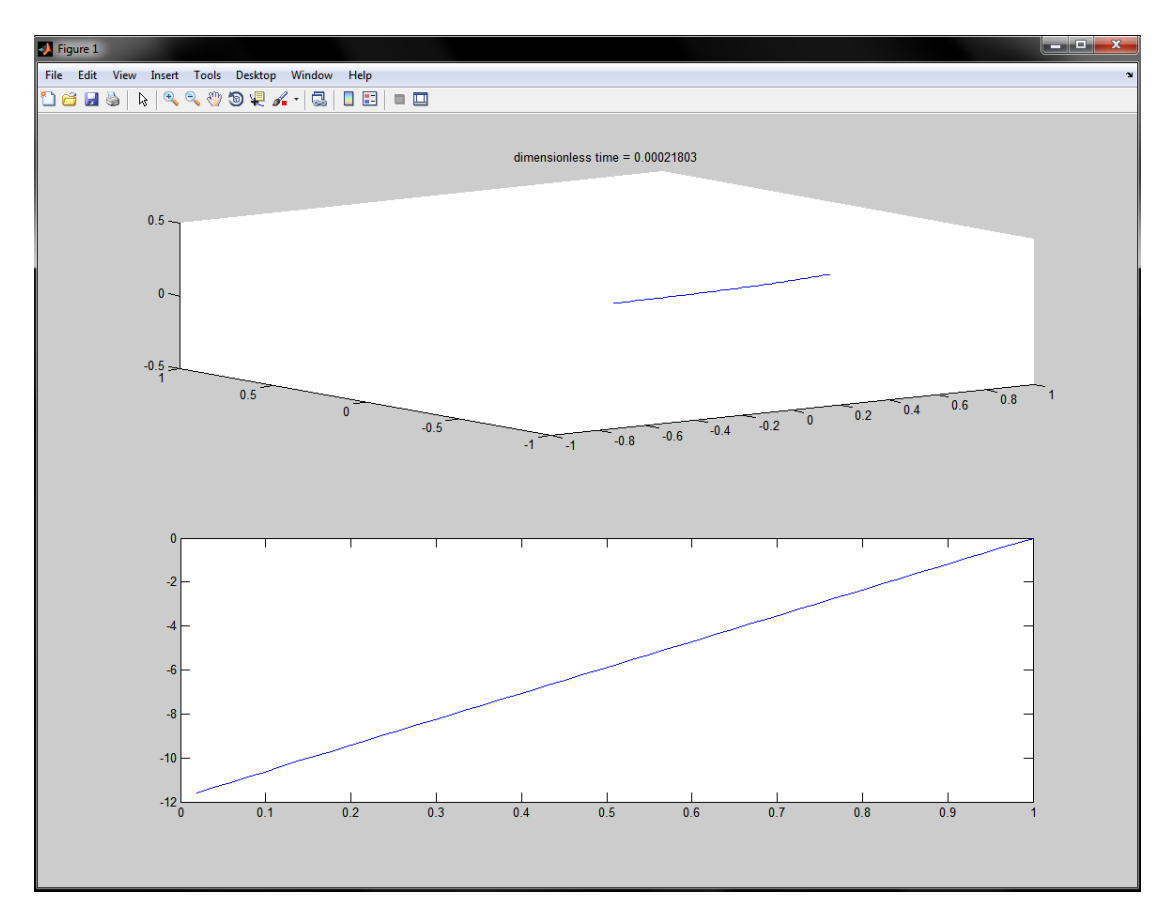

24. attēls. Aprēķina vizualizācija reālā laikā MATLAB vidē. Grafiks augšā parāda stīgas konfigurāciju attiecīgā laika momentā, kamēr zemāk attēlotas vērpes blīvuma (*twist density*) vērtības uz stīgas.

Pēc aprēķina beigām, ar MATLAB komandas *load* palīdzību varam ielasīt izveidoto rezultātu failu. Izmantojot funkciju *deval(sol,time)*, kur *time* ir vektors ar mūs interesējošiem laika momentiem, varam iegūt interpolētus atrisinājuma vektorus (kas satur stīgas koordinātu un vērpes blīvuma vērtības) katrā uzdotajā laika momentā. Šajā gadījumā tika prasītas atrisinājuma vērtības intervālā [0, 0.1] ar konstantu laika soli 10<sup>-4</sup>. Dažas reprezentatīvas stīgas konfigurācijas izvēlētos laika momentos parādītas attēlos 25-27. Iegūtie rezultāti labi atbilst literatūrā zināmajiem datiem [17].

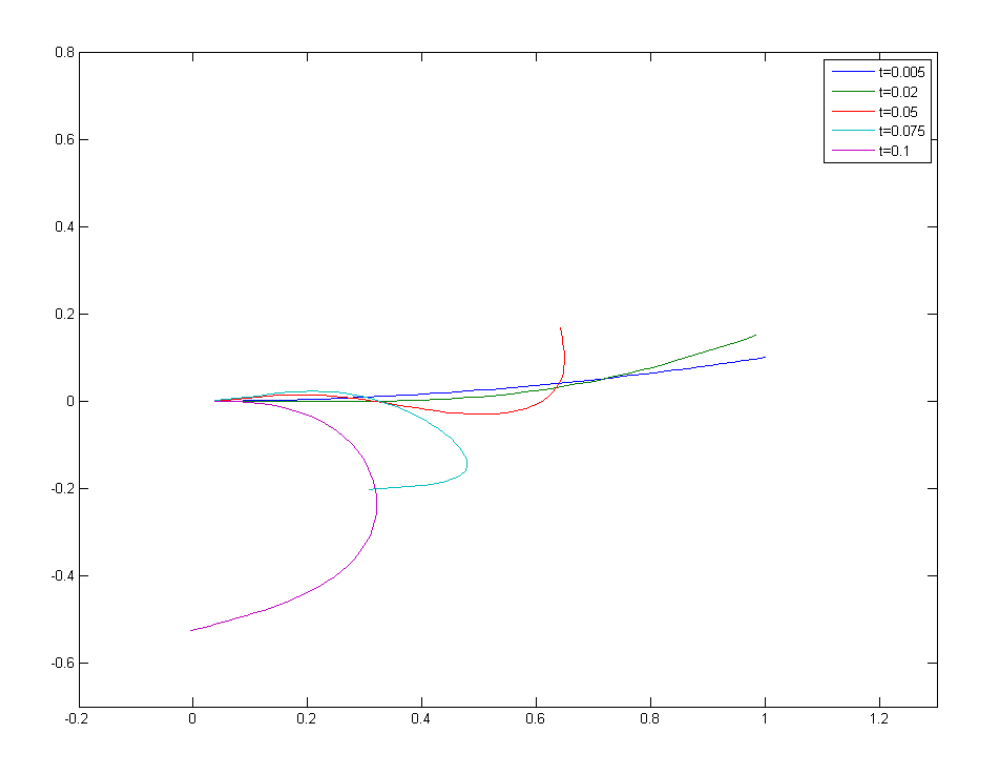

. attēls. Stīgas konfigurācijas dažādos laika momentos, xy projekcija.

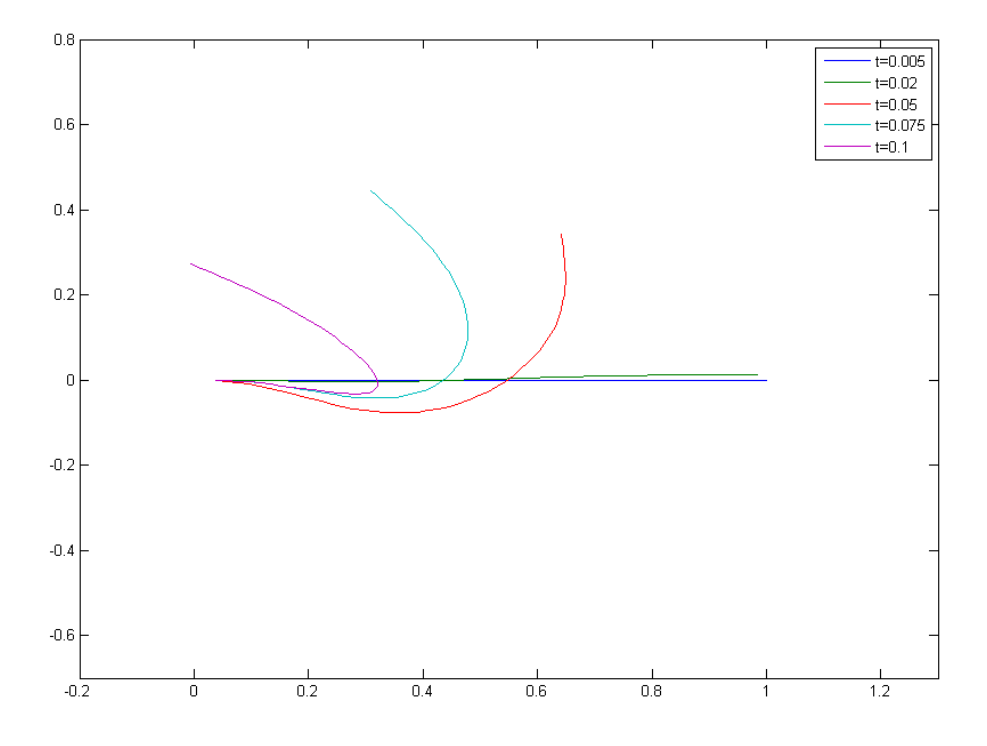

. attēls. Stīgas konfigurācijas dažādos laika momentos, xz projekcija.

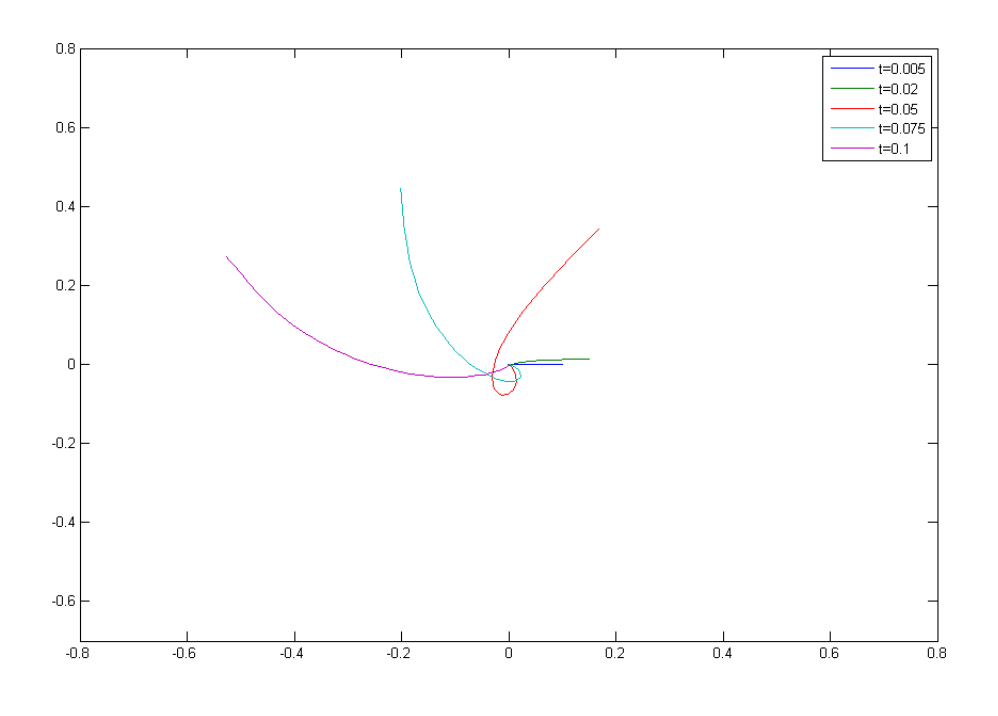

27. attēls. Stīgas konfigurācijas dažados laika momentos, yz projekcija.

# **Literatūra**

- 1. Dantec Dynamics DynamicStudio User's Guide, 2010.
- 2. K.Ērglis,A.Tatulcenkov,G.Kitenbergs,O.Petrichenko, A.Cēbers. Magnetic field driven microconvection in the Hele-Shaw cell. J.Fluid Mech., (accepted)
- 3. A.Cebers, H.Kalis. Dynamics of superparamagnetic filament with finite magnetic relaxation time. "The European Physical Journal E ", 2011, 34:30, DOI 10.1140/epje/i2011-11030-y, 1-5.
- 4. A.Cēbers, H.Kalis. Intrinsic curve dynamics of magnetic filaments. Magnetohydrodynamics –MHD, vol.47, 2011, Nr.3, 223-235 .
- 5. A. Cebers and H.Kalis. Mathematical modelling of an elongated magnetic droplet in a rotating magnetic field. Mathematical Modelling and Analysis, vol. 17, Nr. 1 , 2012, 47-57.
- 6. A. Cebers and H.Kalis. Numerical simulation of magnetic droplel dynamics in a rotating field. Mathematical Modelling and Analysis, 2013 (iesniegts publicēšanai).
- 7. M.Belovs, A.Cēbers, H.Kalis. Dynamics of flexible magnetic microrods. Abstr. of 16-th intern. conf. on "Mathematical Modelling and Analysis", MMA2011, May 25-28, 2011, Sigulda, Latvija, 13.pp
- 8. A. Cebers and H.Kalis. Numerical simulation of magnetic droplet dynamics in a rotating field. Abstr. of MMA2012, June 6-9, 2012, Tallinn, Estonia, pp. 64.
- 9. A.Cēbers, H.Kalis. Intrinsic curve dynamics of magnetic filaments. Abstr. of 16-th intern. conf. on "Mathematical Modelling and Analysis", MMA2011, May 25-28, 2011, Sigulda, Latvija, 25.pp
- 10. M.Belovs, T.Cīrulis. Degenerate matrices methods by splines for boundary values problems of ordinary differential equations. Matnematical modelling and analysis. Volume 10, No 2, 2005.
- 11. M.Belovs, A.Cebers. Ferromagnetic microswimmer. Phys. Rev. E 2009, v.79, 051503. Erratum: Ferromagnetic microswimmer [Phys. Rev. E 79, 051503 (2009)]. Phys. Rev. E – 2009, v.79, 069906 (E).
- 12. M.Belovs, A.Cēbers.Properties of twisted ferromagnetic filaments. Journal of Physics: ConfSer – 2009, v.149, 012103.
- 13. R. Livanovičs, A. Cēbers, "Magnetic dipole with a flexible tail as a selfpropelling microdevice", Phys. Rev. E 85 (4), 041502, 2012
- 14. T. R. Powers, "Dynamics of filaments and membranes in a viscous fluid", arXiv:0912.1431v1 [cond-mat.soft], 2009
- 15. B. Fornberg, "Calculation of Weights in Finite Difference Formulas", SIAM Rev. 40(3), pp. 685-691, 1998
- 16. S. Neukirch, E. L. Starostin, "Writhe formulas and antipodal points in plectonemic DNA configurations", arXiv:0809.1343v1 [cond-mat-soft], 2008
- 17. C. W. Wolgemuth, T. R. Powers, R. E. Goldstein, "Twirling and Whirling: Viscous Dynamics of Rotating Elastic Filaments", Phys. Rev. Lett. Vol. 34 No. 7, pp. 1623-1626, 2000.